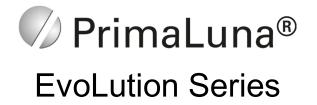

# Tube Digital Analogue Converter

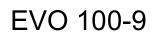

Version 2.5 – April 19, 2021

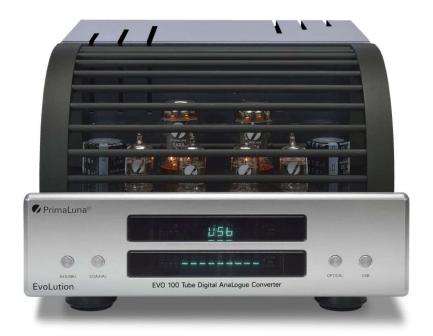

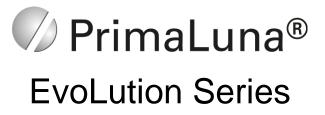

| Table Of Contents                      |    |
|----------------------------------------|----|
| Table Of Contents                      | 2  |
| Front Panel Controls                   | 3  |
| Rear Panel Inputs & Outputs            | 4  |
| Left Side Panel – Fuse Protection      | 5  |
| Remote Control                         | 6  |
| Connections – Tube Setting Information | 7  |
| Installing A Windows Driver            | 8  |
| Using USB Decoding                     | 9  |
| Installing ASIO Plugin As An Example   | 10 |
| Setting The Output Device              | 11 |
| Setting ASIO Output Drive              | 12 |
| Setting SACD Output Mode               | 13 |
| Technical Specifications               | 14 |
| Warranty Information                   | 15 |
| PrimaLuna Name & More                  | 16 |

Copyright Durob Audio BV – 2019. All rights reserved.

Reproduction in whole or part of text, logo, graphics or schematics is strictly forbidden without permission, in writing, of Durob Audio BV.

The information in this manual is subject to change without further notice.

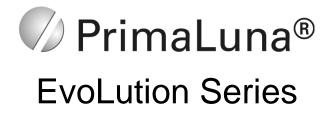

# **Front Panel Controls**

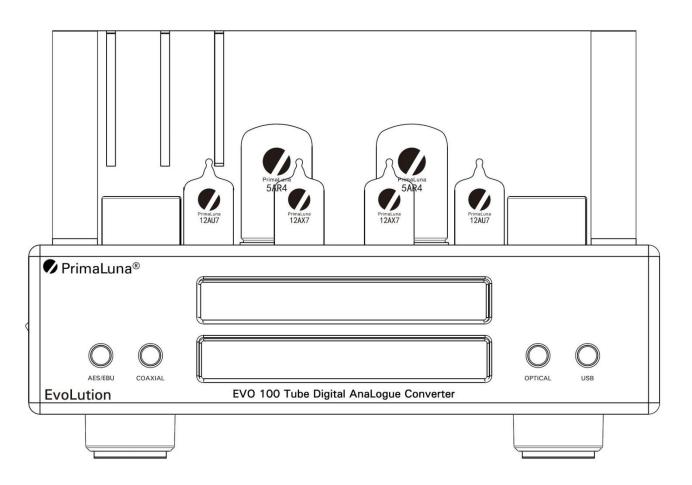

On the front panel you will find the following:

- 1. AES/EBU input selector
- 2. COAXIAL input selector
- 3. OPTICAL input selector
- 4. USB input selector
- 5. Top Display (shows the selected input)
- 6. Bottom Display including Remote Sensor (shows the sample rate)

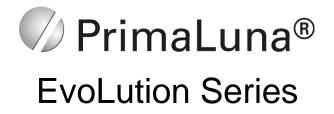

# **Rear Panel Inputs & Outputs**

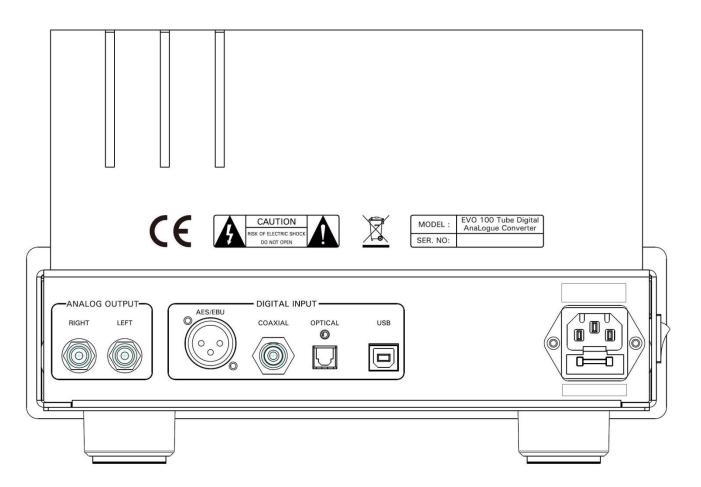

On the rear panel you will find the following:

- 1. RCA Stereo analog output connectors
- 2. AES/EBU digital input connector
- 3. COAXIAL digital input connector
- 4. OPTICAL digital input connector
- 5. USB digital input connector
- 6. AC connector including fuse holder

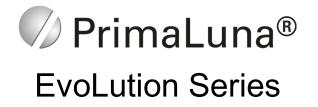

Left Side Panel

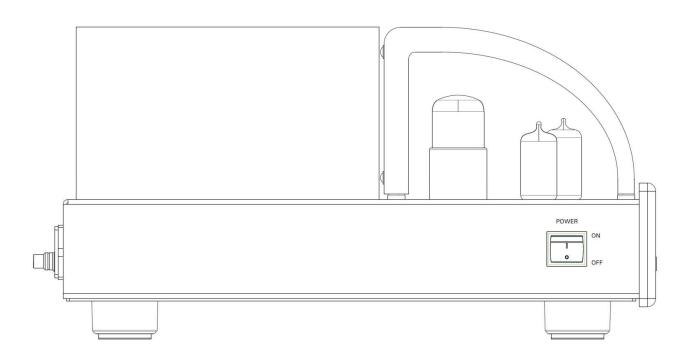

On the left side panel, you find the Mains On/Off switch. The related AC fuse you find on the rear.

#### **Fuse Protection**

*Warning!* Fuses are safety valves. They should always be replaced with the exact same value and type. Never attempt to check or replace a fuse while the DAC is plugged in. Turn it off and unplug the AC cord before continuing. Wait 10 minutes to let tubes cool down and the circuit to fully discharge.

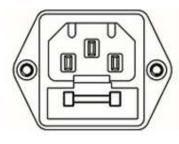

**Mains Fuse:** The mains fuse is located on the rear of the amplifier, just below the power cord socket (see picture on the left). The fuse rating is 1 x **Littelfuse 213 Series** 1A Slow Blow 5 x 20mm fuse for 100-125VAC and **Littelfuse 213 Series** 0.5A Slow Blow 5 x 20mm fuse for 200-250VAC. Always replace with the same type and value fuse! **Littelfuse 213 is a special time-delayed slow blow fuse! Not a standard slow blowe fuse!** The fuse holder can be opened using a small slotted flat blade screwdriver.

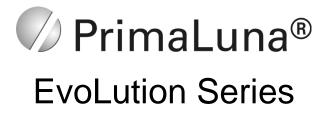

#### **Remote Control**

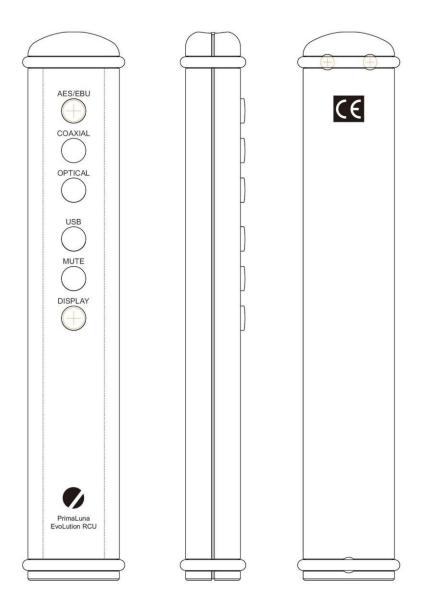

The remote control handles your source selection, as well as mute on/off and the display setting. Attention! Due to increasingly stringent safety measures, it can happen that the remote control arrives without batteries installed.

The Remote Control has two highquality silicon rubber rings on each end to protect it from becoming damaged or damaging your furniture. These rings can be easily removed in case batteries have to be replaced.

In the event your remote control does not function, please first check the battery and if necessary, replace it with a new CR2032 model battery. To access the battery compartment, remove the rubber rings and unscrew the backplate.

If the remote still does not function, contact your dealer for further assistance.

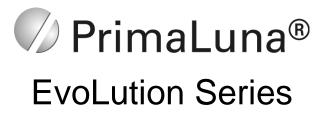

#### Connections and start-up sequence

1. Digital input connection:

Connect your digital source to one of the digital inputs:

- AES/EBU (use a good quality 110 Ohm cable with XLR connectors)
- Coax (use a good quality 75 Ohm cable with RCA connectors)
- Optical (use a good quality optical Toslink cable)
- USB (use the supplied USB cable or another high-quality USB cable of your choice)

#### 2. <u>Analog output connection:</u>

Connect good quality RCA cables between the stereo analog RCA output connectors from your DAC to the input from your integrated amplifier or preamplifier.

3. Start-up sequence:

The vacuum tubes take 60 seconds to warm up to desirable working conditions. The DAC will be muted during this period of time and there will be no audio signal-output coming from the DAC.

# **Tube Info**

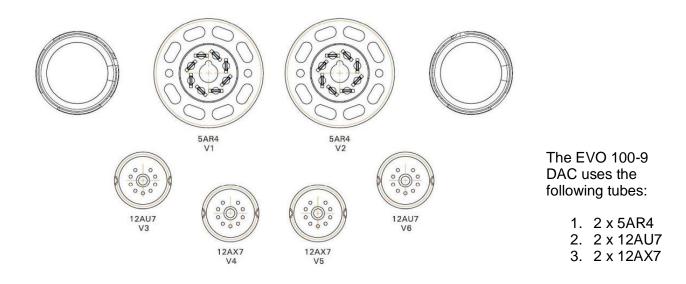

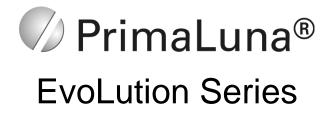

#### Installing a Windows Driver

If you plan to use the EVO 100-9 DAC with a Windows-based computer, you need to install a USB Audio Driver in your computer before you can use the DAC as an outboard USB sound card for your audio system.

The steps for installing the Windows driver are as follows:

- 1. Connect the DAC to the computer with a USB cable.
- Turn on the DAC by pressing the Power ON/OFF button on the left side. Select the USB AUDIO input by pressing the USB button on the front panel, or press the USB button on the remote control.
- 3. Get your USB audio driver from your dealer, distributor or direct from Durob Audio BV: <u>service@durob.nl</u>.
- 4. Activate the driver installation process, skip all warnings until the installation process is completed.
- 5. If the driver has installed successfully, you should be able to see the name "XMOS USB AUDIO" at the Device Manager interface of your computer,or sometimes the device name will be displayed as "PrimaLuna EVO 100 Tube Digital Analogue Converter".
- 6. Select "XMOS USB AUDIO" or "PrimaLuna EVO 100 Tube Digital Analogue Converter" as an audio output device in your computer playback software.

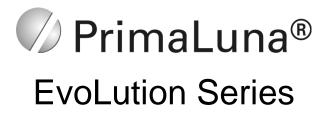

# Using USB Decoding on a Windows computer

- 1. Install the appropriate driver on your computer (see page 8).
- 2. Connect the USB port of the DAC to the USB port of a computer.
- 3. Select the USB input from your DAC.
- 4. Once the DAC can lock into the USB connection, the screen will display the bit rate and sampling frequency for your reference.

Please setup your playback software, such as Foobar2000, in your computer correctly, otherwise, the system will not be able to output the original unaltered bitstream to the DAC for decoding.

You might need to install a plugin such as ASIO or WASAPI to achieve that (see page 10).

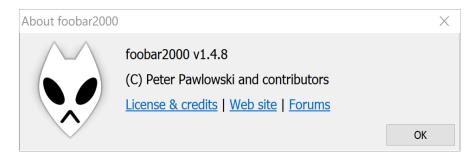

# Using USB Decoding on an Apple (MAC) computer or audio network streamer

- 1. Connect the USB port of the DAC to the USB port from your Apple (MAC) computer or audio network streamer.
- 2. Select the USB input from your DAC.
- Ps. There is no driver needed.

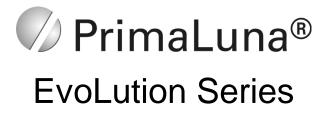

#### Installing the ASIO Plugin As An Example

- 1. Download the latest version of ASIOProxyinstall from <u>www.sourceforge.net</u>. Run the file and also check here for additional set-up information if needed.
- Click "File" > "Preferences" > "Components" > "Install" in Foobar2000 and install the plugin "foo\_input\_sacd.fb2k-component" and "foo\_out\_asio.fb2k-component" separately like the following picture shows.

| Components                                  | Installed components: Right-click a component for additional optic |                      |                     | additional option |
|---------------------------------------------|--------------------------------------------------------------------|----------------------|---------------------|-------------------|
| > Display                                   | Name                                                               | Version              | Module              |                   |
| Keyboard Shortcuts                          | Album List                                                         | 4.6                  | foo albumlist       |                   |
| > Media Library                             | ASIO support                                                       | 2.1.2                | foo_out_asio        |                   |
| Networking                                  | CD Audio Decoder                                                   | 3.0                  | foo_cdda            |                   |
| Playback                                    | Converter                                                          | 1.5.3                | foo_converter       |                   |
| Decoding                                    | Default User Interface                                             | foo_ui_std           |                     |                   |
| DSDIFF Decoder                              | DSDIFF Decoder                                                     | 1.6 foo input dsdiff |                     |                   |
| DSP Manager                                 | DTS decoder                                                        | 0.5.4                | foo_input_dts       |                   |
| <ul> <li>✓ Output</li> <li>▲ASIO</li> </ul> | Equalizer                                                          | 1.2.1                | foo_dsp_eq          |                   |
| -Shell Integration                          | FFmpeg Decoders 3.4.5 foo input s                                  |                      |                     |                   |
| Tools                                       | File Operations                                                    | 2.3                  | foo_fileops         |                   |
| ReplayGain Scanner                          | foobar2000 core                                                    | 1.4.8                | Core                |                   |
| SACD                                        | Monkey's Audio Decoder                                             | 2.1.9                | foo_input_monkey    |                   |
| Tagging                                     | Online Tagger                                                      | 0.7                  | foo_freedb2         |                   |
| > UPnP                                      | ReplayGain Scanner                                                 | 2.3                  | foo_rgscan          |                   |
| Advanced                                    | Standard DSP Array                                                 | 1.3.2                | foo_dsp_std         |                   |
|                                             | Standard Input Array                                               | 1.4.8                | foo_input_std       |                   |
|                                             | Super Audio CD Decoder                                             | 0.9.6                | foo_input_sacd      |                   |
|                                             | UPnP/DLNA Renderer, Server, Control Point                          | 0.99.49              | foo_upnp            |                   |
|                                             | ZIP/GZIP/RAR Reader                                                | 1.8                  | foo_unpack          |                   |
|                                             |                                                                    |                      |                     |                   |
|                                             |                                                                    |                      |                     |                   |
|                                             |                                                                    |                      |                     |                   |
|                                             |                                                                    |                      |                     |                   |
|                                             |                                                                    |                      |                     |                   |
|                                             |                                                                    |                      |                     |                   |
|                                             |                                                                    |                      |                     |                   |
|                                             | Cet more componente                                                |                      |                     |                   |
|                                             | Get more components<br>Why are some components grayed out?         |                      | Install Copy report | Get update        |
|                                             | why are some components grayed out!                                |                      | Сорутерог           | Get update        |
|                                             | Reset all Reset page                                               |                      | OK Cancel           | Apply             |

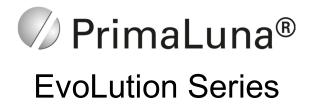

#### **Setting The Output Device**

Click "output" and select "ASIO: foo\_dsd\_asio" under "Device" like in the following picture:

| eferences: Output            |                                                                                    | ?        | ×     |
|------------------------------|------------------------------------------------------------------------------------|----------|-------|
| Components                   | Device                                                                             |          |       |
| Display                      | ASIO : XMOS USB Audio 2.0 ST 30CE                                                  |          | ~     |
| Keyboard Shortcuts           |                                                                                    |          | ~     |
| Media Library                | Null Output                                                                        |          |       |
| Networking                   | ASIO : DSD Transcoder (DoP/Native)                                                 |          |       |
| Playback                     | ASIO : foo_dsd_asio<br>ASIO : Realtek ASIO                                         |          |       |
| <ul> <li>Decoding</li> </ul> | ASIO : TUSBAudio ASIO Driver                                                       |          |       |
| DSDIFF Decoder               | ASIO : XMOS USB Audio 2.0 ST 30A4                                                  |          |       |
| DSP Manager                  | ASIO : XMOS USB Audio 2.0 ST 30CE                                                  |          |       |
| ~ Output                     | DS : Speakers (XMOS USB Audio)                                                     |          |       |
| ASIO                         | DS : Speakers / Headphones (Realtek Audio)                                         |          |       |
| Shell Integration            | DSD : ASIO : DSDTranscoder                                                         |          |       |
| Tools                        | DSD : ASIO : foo_dsd_asio                                                          |          |       |
| ReplayGain Scanner           | DSD : ASIO : Realtek ASIO                                                          |          |       |
| SACD                         | DSD : ASIO : TUSBAudio ASIO Driver                                                 |          |       |
| Tagging                      | DSD : ASIO : XMOS USB Audio 2.0 ST 30A4<br>DSD : ASIO : XMOS USB Audio 2.0 ST 30CE |          |       |
| > UPnP                       | DSD : ASIO : AMOS OSB AUdio 2.0 ST SUCE                                            |          |       |
| Advanced                     |                                                                                    |          |       |
|                              |                                                                                    |          |       |
|                              |                                                                                    |          |       |
|                              |                                                                                    |          |       |
|                              |                                                                                    |          |       |
|                              |                                                                                    |          |       |
|                              |                                                                                    |          |       |
|                              |                                                                                    |          |       |
|                              |                                                                                    |          |       |
|                              |                                                                                    |          |       |
|                              |                                                                                    |          |       |
|                              |                                                                                    |          |       |
|                              |                                                                                    |          |       |
|                              |                                                                                    |          |       |
|                              |                                                                                    |          |       |
|                              |                                                                                    | <b>C</b> | A 1   |
|                              | Reset all Reset page OK                                                            | Cancel   | Apply |

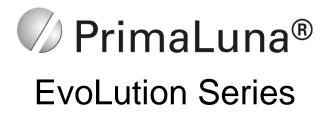

# Setting ASIO Output Driver

| r Components<br>⊳ · Display                                                                                | ASIO drivers                                                                                                    |
|----------------------------------------------------------------------------------------------------|----------------------------------------------------------------------------------------------------|
| Keyboard Shortcuts Networking Networking Playback DSP Manager Output ASIO Shell Integration Tools Advanced | foo_dsd_asio<br>foo_dsd_asio v0.6.5                                                                                                    |
|                                                                                                    | ASIO Driver: XMOS USB Audio 2.0 ST 30A4<br>DSD Playback Method: DoP Marker 0x05/0xFA<br>PCM to DSD Method: None Fs: DSD512<br>DSD/PCM Transition: 0 ms<br>Add New<br>Edit                                                                                                    |
|                                                                                                    | Remove         This feature allows you to configure alternate channel mappings for your ASIO-enabled soundcards.         You may need to dose and re-open the foobar2000 preferences dialog for your newly added mappings to appear as output devices in the "output" page.         Reset all       Reset page       OK       Cancel       Apply |

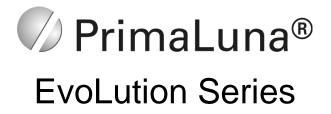

# Setting SACD Output Mode

Click "SACD", and select "DSD" on "ASIO Driver Mode" like the following picture shows:

| Preferences: SACD                                                                                                    |                                                                                                    | 2 ×   |
|----------------------------------------------------------------------------------------------------|----------------------------------------------------------------------------------------------------|-------|
| <ul> <li>Components</li> <li>Display</li> <li>Keyboard Shortcuts</li> <li>Media Library</li> <li>Networking</li> <li>Playback</li> <li>DSP Manager</li> <li>Output</li> <li>ASIO</li> <li>Shell Integration</li> <li>Tools</li> <li>SACD</li> <li>Tagging</li> <li>Advanced</li> </ul> | ASIO Driver Mode: DSD  PCM Volume: +0dB  PCM Samplerate: 44100  DSD2PCM Mode: Multistage (Fixed-Point)  Load Save Preferable Area: None  Editable Tags Store Tags With ISO Edited Master Playback |       |
|                                                                                                    | Reset all Reset page OK Cancel                                                                                                    | Apply |

Click "OK" and the setting should be completed now.

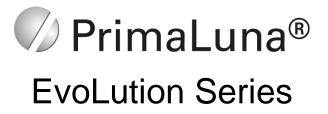

# **Technical Specifications**

| Digital Input |                        |                                                              |                                                                               |  |
|---------------|------------------------|--------------------------------------------------------------|-------------------------------------------------------------------------------|--|
| Inputs        | Specifications         |                                                              |                                                                               |  |
| USB AUDIO     | Audia Farmat           | PCM                                                          | 16Bit-32Bit, 44.1kHz-192kHz                                                   |  |
|               | Audio Format           | DSD                                                          | DSD64-DSD128 (DoP Mode)                                                       |  |
|               | Operating System       | Windows                                                      | Support (Driver needed: XMOS-Stereo-USB-Audio-Class2-Driver-30CE_v4.13.0.exe) |  |
|               |                        | MAC OSx                                                      | Support (Driver unnecessary)                                                  |  |
|               |                        | Android                                                      | No Support                                                                    |  |
|               |                        | iOS                                                          | No Support (Support with Camera Kit)                                          |  |
|               | Operation Mode         | Asynchronous                                                 | s USB Audio 2.0 Class                                                         |  |
|               | Audio Format           | PCM                                                          | 16Bit-24Bit, 44.1kHz-192kHz                                                   |  |
| AES/EBU       | Audio Format           | DSD                                                          | DSD64 (DoP Mode)                                                              |  |
| (XLR)         | Input Impeda           | ince                                                         | 110 Ω                                                                         |  |
|               | Input Termi            | nal                                                          | XLR Female                                                                    |  |
|               | Audio Format           | PCM                                                          | 16Bit-24Bit, 44.1kHz-192kHz                                                   |  |
| COAXIAL       | Audio Format           | DSD                                                          | DSD64 (DoP Mode)                                                              |  |
| (RCA)         | Input Impedance        |                                                              | 75 Ω                                                                          |  |
|               | Input Termi            | nal                                                          | RCA                                                                           |  |
| OPTICAL       | Audio Format           | PCM                                                          | 16Bit-24Bit, 44.1kHz-176.4kHz                                                 |  |
| (TOSLINK      | Addio Format           | DSD                                                          | DSD64 (DoP Mode)                                                              |  |
| )             | Input Terminal         |                                                              | TOSLINK                                                                       |  |
|               |                        |                                                              | Analogue Output                                                               |  |
| Outputs       | Outputs Specifications |                                                              |                                                                               |  |
|               | Output Level           | $2.2V \pm 2dB (47k\Omega Load)$                              |                                                                               |  |
|               | Frequency<br>Response  | 20-40kHz (±0.5dB,Fs=192kHz)                                  |                                                                               |  |
| RCA           | THD+N                  | ≤1.8% (Fs=192kHz)                                            |                                                                               |  |
|               | S/N Ratio              | ≥90dB (20-20kHz)                                             |                                                                               |  |
|               | Channel Seperation     | ≥80dB                                                        |                                                                               |  |
|               | Output Impedance       | 2.7 κΩ                                                       |                                                                               |  |
| Others        |                        |                                                              |                                                                               |  |
| Size          | Size of the DAC        | 14.9" x 11" x 7.5" / 378 mm x 280 mm x 190 mm (L x W x H)    |                                                                               |  |
| UIZG          | Size of the Package    | 18.4" x 15.2" x 12.5" / 468 mm x 385 mm x 316 mm (L x W x H) |                                                                               |  |
| Weight        | Net Weight             | 28.7 lbs /13 kg                                              |                                                                               |  |
| Gross Weight  |                        | 37.5 lbs /17 kg                                              |                                                                               |  |
| Max Pov       | ver Consumption        | 55Watts                                                      |                                                                               |  |

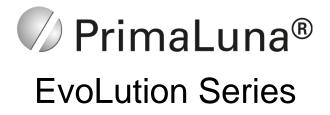

# Warranty Information

Two-year limited warranty

Six-month warranty on stock vacuum tubes

# **Terms & Conditions**

**1. Limited to the original purchaser.** This warranty is for the sole benefit of the original purchaser of the covered product, and may not be transferred to a subsequent owner.

**2. Conditions & Limitations.** This warranty is subject to conditions and limitations, as follows. This warranty is void and inapplicable if the product has not been used in accordance with the instructions found elsewhere in this manual, or if it has been misused, abused, damaged by accident or neglect, or in transport once in possession of the purchaser. The warranty is also void if the product has been tampered with or has been repaired or modified by anyone other than Durob Audio BV or its specifically authorized representatives.

**3. Remedy.** If this product contains material, manufacturing, or workmanship defects, it must be packed in original packaging and returned to Durob Audio BV or its authorized representative via insured freight, at the owner's expense. Returned products must be accompanied by a written description of the defect, and a return authorization number (available from Durob Audio BV or the authorized representative via e-mail). Upon receipt of the defective product, Durob Audio BV or the authorized representative agrees to repair the product without charge for parts (except vacuum tubes if the unit is more than 6 months old), or labor. The product will then returned via prepaid, insured freight, with the carrier at the sole determination of Durob Audio BV or the authorized representative sole remedy.

**4. Design change.** Durob Audio BV and its partners reserve the right to modify their products or change specifications at any time without obligation or liability to previous purchasers.

**5. Miscellaneous.** Any implied warranties relating to the above product shall be limited to the duration of this warranty. This warranty does not extend to any identical or consequential costs or damages to purchaser or third-parties. Our liability will be no more than the amount you paid for the product that is the subject of a claim. This is the maximum amount for which we are responsible. This warranty gives you specific legal rights. You may also have other rights which vary from country to country and state to state.

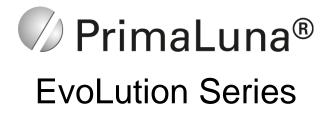

#### **PrimaLuna Illumination**

Herman van den Dungen: **PrimaLuna** ► *in the Italian language is* "**First Moon**". *My grandfather was the first* "**Herman**". *My grandmother, an aristocratic lady in a small Dutch village, had a special name for her husband:* "**Maantje**", *which means* **Little Moon** (*which became also the name of our small dog*), **van den Dungen.** *The people in the village adopted that name, and having a strong accent, they soon called him* "**Maontje**" *van den Dungen. My father's first name was Cor, but in the village, it was of course* "**Cor from Maontje van den Dungen**". *I was of course* "**Herman from Cor from Maontje van den Dungen**". *I was of course* "**Herman from Cor from Maontje van den Dungen**". *I was of course* "**Herman from Cor from Maontje van den Dungen**". *I was of course* "**Herman from Cor from Maontje van den Dungen**". *I was of course* "**Herman from Cor from Maontje van den Dungen**". *I was of course* "**Herman from Cor from Maontje van den Dungen**". *I was of course* "**Herman from Cor from Maontje van den Dungen**". *I was of course* "**Herman from Cor from Maontje van den Dungen**". *I was of course* "**Herman from Cor from Maontje van den Dungen**" ....... **4** 

Loris Arrigucci: **PrimaLuna** ► believe it or not ... I discovered a small town located 50Km north of Milano called **Primaluna**!!! Please get yourself a map from Italy. You'll find **Primaluna** town near the upper-right corner. It is located 50Km north of Milano near the Lake of Como. This should eliminate every doubt regarding "Italian" origin of **Primaluna** name. I've read the "history" section of the **Primaluna** village web site and found the following (literally translated):

One probable interpretation of the name of the village comes from Latin "**Primum Lumen**", which means "**First Light**" of Christianism since the very first evidence of Christianism in this region dates 495 Annus Domini. "**First Light**" translates into "**Prima Luce**" in Italian and this seems very interesting to me: **PrimaLuce** (**FirstLight**) is the first light that we, hi-fi lovers with small budgets, can see in this world of darkness populated by way too expensive esoteric gears ......

# 5

Please contact us for registering your **PrimaLuna EVO** tube product. We will keep you updated on any upgrades or any other information related to your product. If you wish to comment on your **PrimaLuna EVO** tube product, please do. If you want to send us a review of your experience with the amplifier, you are more than welcome to. If you want to discuss with other **PrimaLuna** owners, join the completely independent **FaceBook PrimaLuna Amplifiers Owners Group**. If you have any technical questions, please don't hesitate to contact us. We thank you upfront for your time and attention.

National distribution:

Worldwide distribution: Durob Audio BV P.O. Box 109 5250 AC Vlijmen The Netherlands

Email: <u>primaluna@primaluna.nl</u> Website: www.primaluna.nl